AutoCAD Crack PC/Windows

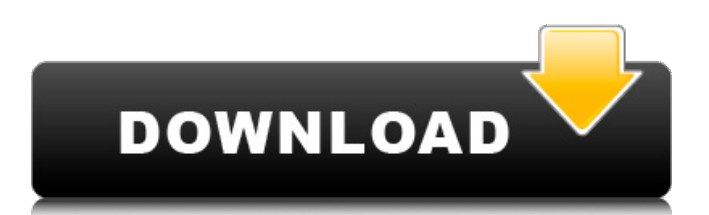

### **AutoCAD Crack For Windows**

The earliest versions of AutoCAD were developed as an extension of the earlier AutoLISP drawing package that Autodesk released in 1980. AutoCAD was first sold as an expensive desktop app designed to work on internal graphics chips of personal computers. Today, AutoCAD is a complete solution for the designer and draftsman, both in the office and in the field. With the flexibility of AutoCAD, you can choose from the widest range of drawing methods—vector, raster, parametric, and networkbased—to create 2D and 3D drawings, site plans, and architectural blueprints of any complexity. AutoCAD is available in desktop and mobile (iPhone, iPad, Android, and Web) versions. While the desktop app is generally available as a retail product, the mobile app is offered free to registered AutoCAD users. If you are new to AutoCAD, this tutorial will introduce you to the basics of using the program. Whether you are a novice user or an advanced user, you will quickly gain a solid understanding of how to use AutoCAD. Objects and Dimensions Objects are the building blocks of AutoCAD. Objects can be 2D or 3D, and they can be drawn, measured, colored, and named. The goal of AutoCAD is to transform your ideas into precision-built objects, complete with dimensions, colors, and styles. In AutoCAD, an object can be viewed and edited in several different ways. You can view an object as a static drawing, a dynamic drawing, a project, or a region. An object can be visible or hidden and can be treated as a vector, raster, or a point. In addition, objects can be snapped to points, other objects, or the drawing canvas. Each object can have different properties, such as color, linetype, line color, and line style. Dimensions are the most important part of a drawing. In AutoCAD, dimensions can be used to align or offset objects, and they can also be used as a reference when drawing. In addition, you can define a named dimension, making it easy to refer to a specific distance or size. Selecting and Editing Objects To create and edit objects, you first have to select them. Once you select an object, you can edit its properties, such as its color and line style. To select objects, use the

## **AutoCAD Crack License Keygen**

In 2018, Red Hat and Autodesk formed a partnership to integrate AutoCAD Full Crack into Red Hat Enterprise Linux. See also List of CAD software List of CAD Software References External links Category:CAD software Category:Computer-aided design software Category:Multinational companies headquartered in the United States Category:Companies based in California Category:Software companies based in California Category:Computer companies established in 1982 Category:1982 establishments in California Category:Privately held companies based in California Category:Unix history Category:Companies based in San Francisco Category:Software companies of the United StatesQ: Grails. Could not initialize class While doing grails create-domain-class --no-interactive I am getting the error: Running Grails application... ERROR: Could not initialize class com.myapp.Country ERROR: Class com.myapp.Country could not be found Caused by: java.lang.ClassNotFoundException: com.myapp.Country at java.net.URLClassLoader\$1.run(URLClassLoader.java:366) at java.net.URLClassLoader\$1.run(URLClassLoader.java:355) at java.security.AccessController.doPrivileged(Native Method) at java.net.URLClassLoader.findClass(URLClassLoader.java:354) at java.lang.ClassLoader.loadClass(ClassLoader.java:425) at java.lang.ClassLoader.loadClass(ClassLoader.java:358) ... 23 more A: That's not a Grails error, it's just a Java ClassNotFoundException. You probably need to use a special classloader to load classes outside of the grails plugin. Try something like: URLClassLoader. URL[] urls = new URL[] {new URL("/path/to/plugin/cldr.jar")}; URLClassLoader cldr = new URLClassLoader(urls); Class clazz = cldr.loadClass("com.myapp.Country"); Alternatively, you could get grails to create and package that jar as a a1d647c40b

### **AutoCAD Crack + Free Registration Code**

Go to "File", "Preferences" and "Addons" Choose "Addon" and select "AcadEase". Activate the code (always do a backup first!) Open the Autodesk's page Use the keygen to unlock the add-on. Reboot and add the acadEase. Notes Category:Computeraided design software Category:AutoCAD Category:Industrial automationConventionally, an image recording apparatus of the ink jet system comprises an ink jet head, which ejects ink droplets from a plurality of ejection ports onto a recording medium to form an image, and a waste ink tank disposed in the vicinity of the ink jet head to receive waste ink ejected from the ink jet head. A portion of ink in the waste ink tank adheres to the surface of a bottom wall of the waste ink tank in a flow of the ink ejecting from the ejection ports. The portion of ink adhering to the bottom wall of the waste ink tank causes clogging of the ejection ports, or prevents an ejection of ink in the next printing process. In order to prevent clogging of the ejection ports, the bottom wall of the waste ink tank may be cleaned by using a cleaning needle. Such a cleaning method for the waste ink tank in the conventional ink jet recording apparatus is generally configured such that a cleaning needle is manually inserted into the waste ink tank to remove the ink adhering to the bottom wall of the waste ink tank, and then the waste ink tank is rinsed with ink from a waste ink tank refill. This conventional cleaning method has problems. First, since the waste ink tank is rinsed with ink from the waste ink tank refill, a large quantity of ink adhering to the waste ink tank is drawn into the waste ink tank refill to increase the amount of waste ink contained in the waste ink tank. In other words, a remaining amount of ink in the waste ink tank becomes insufficient. Further, even if the cleaning needle is inserted into the waste ink tank, it is not always possible to remove the ink adhering to the bottom wall of the waste ink tank. Second, since the waste ink tank is rinsed with ink from the waste ink tank refill, the use of the waste ink tank refill

#### **What's New in the?**

Incorporate annotations into your CAD drawings. Handy even if you don't use this feature much, but may find it useful if you annotate your drawings. Import a variety of widely used image and audio formats. Allows you to quickly incorporate images and audio into your drawings. Vector Tools: Draw lines with just a couple of clicks. Use the Pixel grid and the Align and Snap tools to draw precise lines. Reduce or enlarge your drawings with relative ease. Easily zoom, pan, and rotate your drawings onscreen. The Inventor-supported Drafting system offers increased accuracy in your work. Additional Improvements: Improvements to both the interface and the user experience. See the 2018 announcement and release notes for AutoCAD 2023 for a detailed list of feature updates. See What's new in AutoCAD 2019 The annual AutoCAD Product Roadmap provides an overview of AutoCAD 2019 features and their availability. To access this feature, sign in to your Autodesk account. To use this feature, sign in to your Autodesk account. Mobile: Access all of your drawings wherever you are with AutoCAD Mobile. View your drawings on the device of your choice and get work done on-the-go. Access all of your drawings wherever you are with AutoCAD Mobile. View your drawings on the device of your choice and get work done on-the-go. Three new Mobile apps: Access to CAD drawings in all CAD apps: Create drawings, annotate them, and share them with others Create drawings, annotate them, and share them with others Create a drawing from a business card and use it for editing on a mobile device Create a drawing from a business card and use it for editing on a mobile device Bring your drawings into the world of AR: Create views in the three-dimensional space, annotate and move them, and share them on social media Bring your drawings into the world of AR: Create views in the three-dimensional space, annotate and move them, and share them on social media Improved design experience: Widened viewports for a more immersive experience Point cloud viewing in 3D Shape layers in Drafting Link multiple files and folders together Better printing of drawings: Expanded set of export

# **System Requirements For AutoCAD:**

Version: 0.5.5 View in Store - \*I\*~\*M\*~ is the small-signal (internal) conductance of the M-type conductance in the hybrid bilayer, and  $*G*~*M*~$  is the total conductance of the M-type conductance in the bilayer. The term  $*K*~*M*~$  in Eq. (3) is the normalization factor of the \*I\*~\*M\*~ amplitude. In order to accurately determine the junction conductance for different junction

Related links: